2.1 gnuplot

gnuplot  $2D$   $3D$ 

**2**  $\overline{\phantom{a}}$ 

• gnuplot <br>• C

 ${\rm PGPLOT} \hskip 1.6cm {\rm ROOT}$ 

*gnuplot* 

**1** 本日の学習内容

 $g \text{nuplot}$ 

*∗*独立行政法人 秋田工業高等専門学校 電気工学科

2007 7 11

gnuplot 山本昌志*<sup>∗</sup>*

 ${\bf g} {\bf n} {\bf u} \hspace{1.5cm} {\bf Free\thinspace Software}$ 

 $g \text{nuplot}$  C

Foundation (FSF)  $GNU$   $1$  gnuplot  $g$  $($ gnuplot UNIX Windows Machintosh Excel

 $\,$  Excel  $\,$ 

 $g_{\text{nuplot}}$  C

web  $\sim$ 

http://t16web.lanl.gov/Kawano/gnuplot/ http://lagendra.s.kanazawa-u.ac.jp/ogurisu/manuals/gnuplot-intro/

## $2.2$

web  $\mathbf{w}$ 

gnuplot

\$ gnuplot gnuplot gnuplot> exit

### **2.3 2** 次元グラフ

gnuplot> set samples 1024  $1024$ 

gnuplot> plot sin(x)

### $\sin$

gnuplot> plot [0:6.28] [-1.5:1.5] sin(x)

gnuplot> plot  $[-6.28:6.28]$   $[-1.5:1.5]$   $sin(x)$ ,  $cos(x)$ ,  $tan(x)$ 

 $1$ Unix  $\sim$ 

```
2.4 3 次元グラフ
 3 3 3gnuplot> splot x**2+y**2 x^2+y^2gnuplot> splot x * sin(x+y) x sin(x+y)3 a set hidden3d set hidden3d set isosample
                              x y 40
   gnuplot> set hidden3d
   gnuplot> set isosample 40,40
   gnuplot> splot 1/(x*x+y*y+5)*cos(0.1*(x*x+y*y))
```
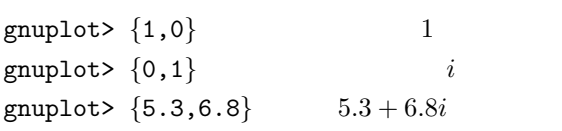

```
gnuplot \qquad \qquad 2
```
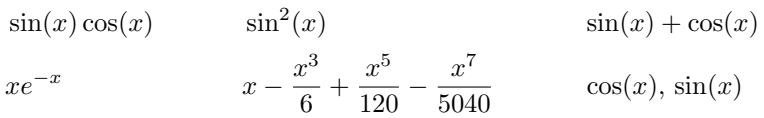

 $[$   $1]$ 

```
gnuplot> f(x)=sin(x)gnuplot> g(x) = cos(x)gnuplot> plot f(x)+g(x), f(x)*g(x)
```

```
gnuplot> plot x**3+x+1 x
                                         x^3 + x + 1gnuplot> plot x**0.5 x
                                          x^{0.5}gnuplot> plot log(x)
                                          \log_e(x)gnuplot> plot log10(x) log_{10}(x)gnuplot> plot real(exp({0,1}*x)) <(e
                                          \Re(e^{ix})gnuplot> plot sqrt(x)
                                          \sqrt{x}
```
replot

## **2.7** (*a*)

### **2.7.1**

 $g$ nuplot  $\mathcal{L}$ 

 $1$ 

### **2.5**

gnuplot> set parametric

gnuplot> set noeparametric

**2.6**  $\blacksquare$ 

gnuplot> plot sin(5\*t), cos(2\*t+pi/2)

gnuplot> plot "trifunc.txt" using 1:2

gnuplot> set yrange[-1.5:1.5]

gnuplot> replot

gnuplot> plot "trifunc.txt" using 1:2 with line

gnuplot> plot "trifunc.txt" using 1:2 with line,

 $θ \sin θ \cos θ \tan θ$ 

 ${\tt plot}$  $\text{using}$  and  $\text{using}$  and  $\text{using}$  are  $\text{using}$ . The state  $\text{by}$ 

> "trifunc.txt" using 1:3 with line, "trifunc.txt" using 1:4 with line

> > set xrange[ymin:ymax]

 $(\text{Enter} \qquad)$   $\tan(x)$ 

 $^2$ http://www.akita-nct.jp/ yamamoto/lecture/2006/5E/gnuplot/trifunc.txt

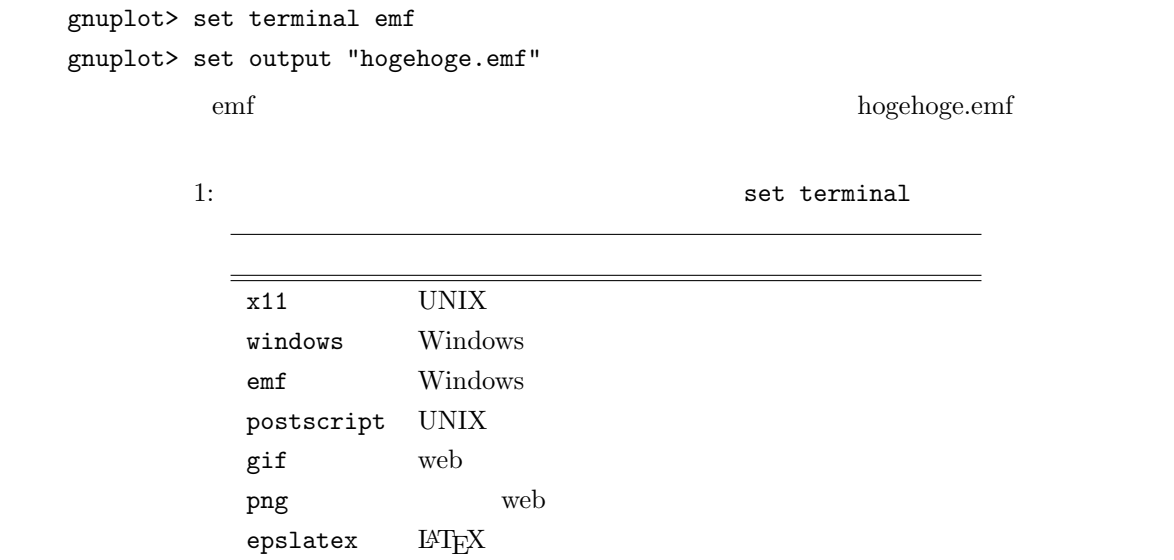

### 2.7.2 MS word

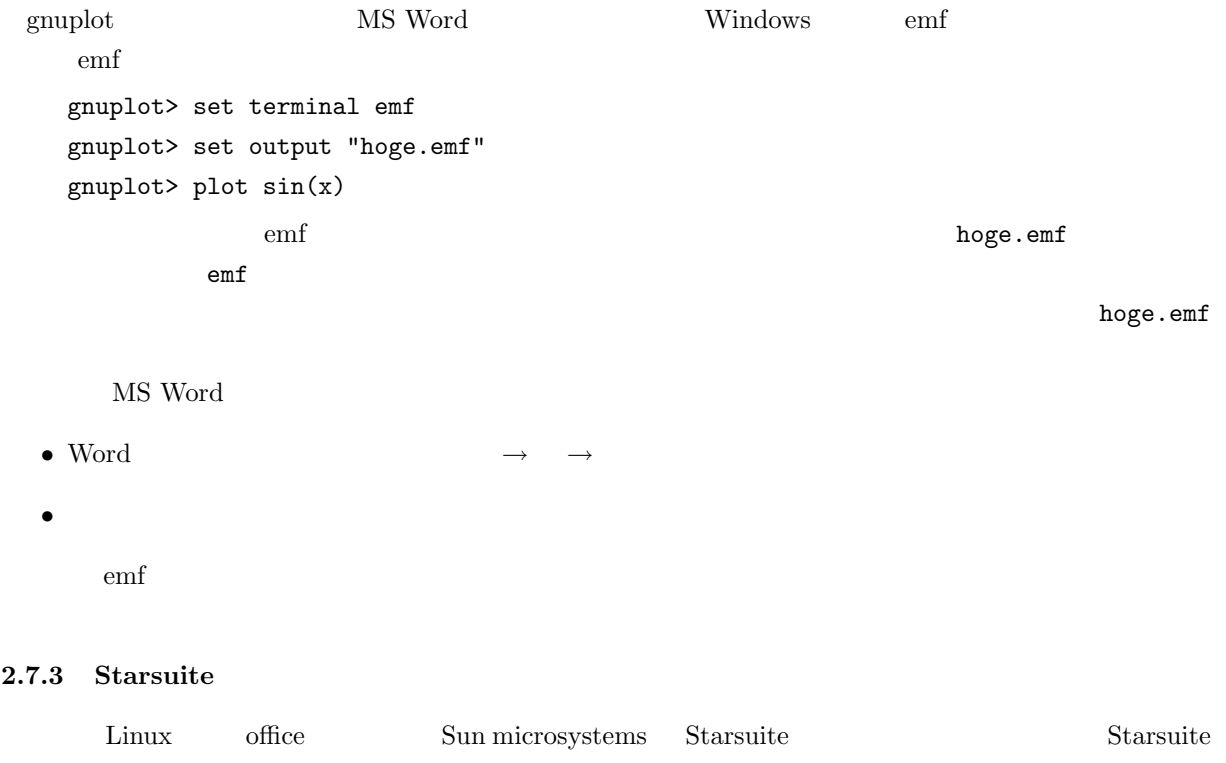

 $\overline{\text{MS}}$  Word 2.

### **2.7.4 LATEX**

 $\rm \, LATEX$ 

 $14$ T $\rm EX$ 

```
gnuplot> set terminal epslatex
gnuplot> set output "hoge.eps"
gnuplot> plot sin(x)
```
hoge.eps hoge.tex 
<br>
<u>EXTEX</u>

```
\documentclass[10pt,a4paper]{jarticle}
\usepackage{graphicx}
\begin{document}
\begin{figure}[hbtp]
 \input{hoge}
 \caption{<br>
}
```

```
\end{figure}
```
\end{document}

# **3** gnuplot

## **3.1** ヘルプ

 $gnuplot$ 

gnuplot> help

gnuplot> help plot

help

web  $\mathbb{R}$ 

# **3.2**

 $g$ nuplot  $3$ 

 $3.3$ 

the pwd pwd pwd street in the pwd street in the pwd street in the pwd street in the pwd street in the pwd street in the pwd street in the pwd street in the pwd street in the pwd street in the pwd street in the pwd street i

gnuplot> pwd

```
\mathbf{c}\mathbf{d}gnuplot> cd "/home/yamamoto/hoge"
  gnuplot> cd ".."
```
ヒストリー キーボードの上矢印 (*↑*) や下矢印 (*↓*) でヒストリー機能が使える.

gnuplot>

```
シェルコマンド !を付ければシェルコマンドが使える.
  gnuplot> !ls
```
# **4** C gnuplot

# **4.1**

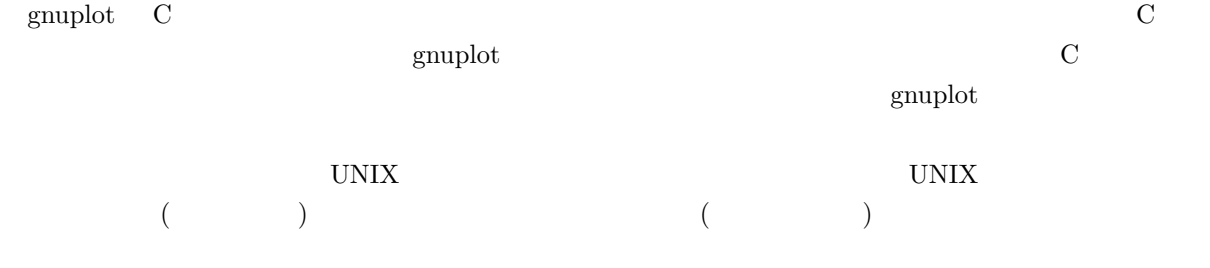

ls -l

ls -l | sort -n -k +5

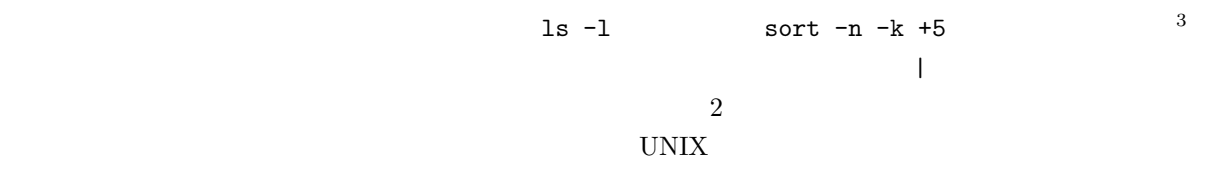

 $\frac{3}{3}$  man ls man sort f: b: q:

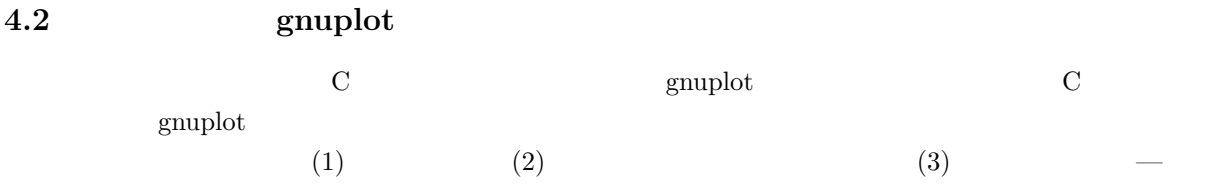

```
FILE *hoge;
  gnuplot
 hoge = popen("gnuplot -persist","w");
\texttt{popen}(\texttt{)} \hspace{1.5cm} \texttt{gnuplot}persist gnuplot \mathcal{L}g_{\text{nuplot}}\text{popen}(\text{)}
```

```
gnuplot fprintf()
   fprintf(hoge, "plot sin(x)\n");
\begin{array}{lll} \textbf{fprintf} \qquad & \textbf{gnuplot} \qquad & \textbf{C} \end{array}gnuplot{\it Character\mbox{-}based\mbox{\;User\;Interface(CUI)}}
```

```
pclose(hoge);
```
### **4.3** プログラム例

**4.3.1** 

2

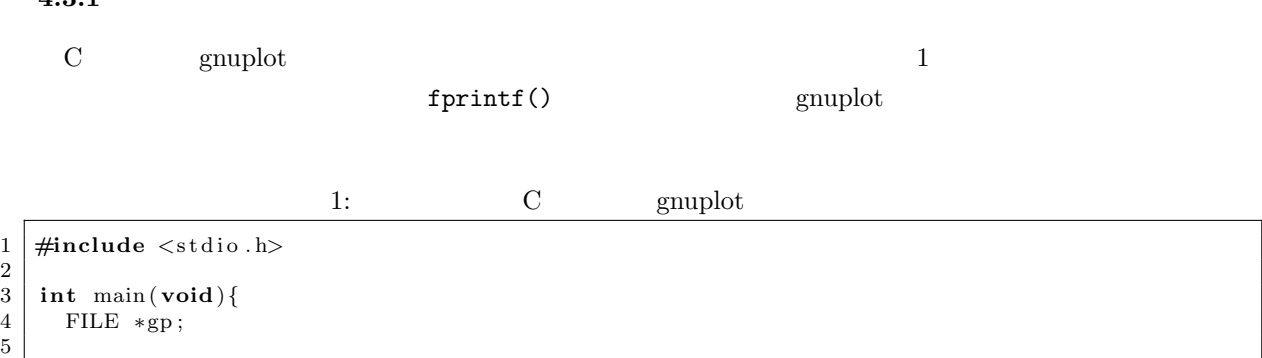

```
6 | gp = popen ("gnuplot -persist","w");
 7 \quad \text{fprint}(gp, \text{ "plot } sin(x)\n \{n" });
8
9 \mid p c lose (gp);
\frac{10}{11}return 0;
12 }
```
### **4.3.2** 配列のデータをグラフ化

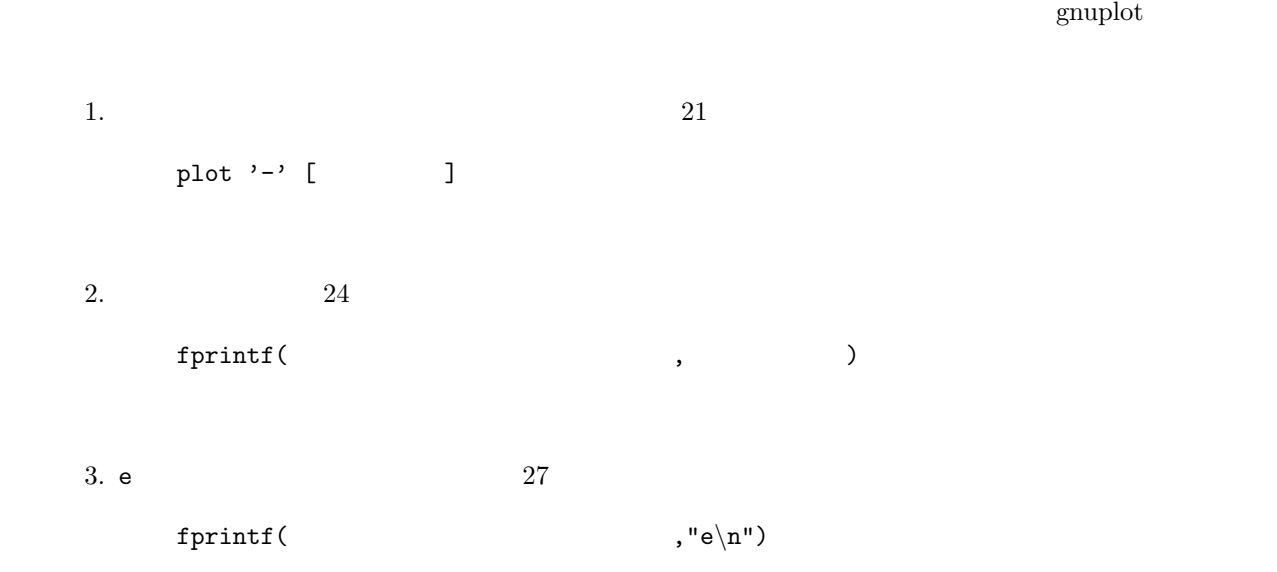

 $2:$ 

```
\frac{1}{2} \frac{\text{#include}}{\text{#include}} \frac{\text{}{\text{#include}}}{\text{#include}}\begin{array}{c|c}\n2 & \text{#include } < \text{math.h} \\
3 & \text{#define } \text{NX } 720\n\end{array}3 #def ine NX 720
 \frac{4}{5}5 int main ( void){
  6 FILE ∗gp ;
 \begin{array}{c|c} 7 & \text{int} & \text{i} \\ 8 & \text{double} \end{array}double dx, x [NX+1], y [NX+1];
\begin{array}{c} 9 \\ 10 \end{array}10 / /−−−− */
11 dx=4∗M PI/NX;
\begin{array}{c|c} 12 & \textbf{for} \ ( \ i = 0; \ i < = N \ \textbf{X}; \ i++) \{ \textbf{X} \ | \ i \textbf{I} = -2 * M \ \textbf{P} \ \textbf{I} + i * \textbf{d} \ \textbf{x}; \end{array}13 x [ i ]=−2∗M_PI+i ∗dx;<br>
14 y [ i ]= s in ( x [ i ]);
15 }
16
17 /∗ −−−− ∴ −−−− ∗/
18 gp = popen ("gnuplot -persist","w");
19 f print f (gp, "set xrange [-6.5:6.5] \n");
20 fprintf(gp, "set yrange [-1.5:1.5]\n");
21 | fprintf(gp, "plot '-' with lines linetype 1 title \langle"sin\langle"\ranglen");
```

```
\frac{22}{23}23 fo r ( i =0; i<=NX; i ++){
24 f printf (gp, "%f\t%f\n", x[i], y[i]); //
25
26 }
       \intf p r i n t f (gp, " e \n");
28
29 \mid p c l o s e (gp);
\frac{30}{31}return 0;<br>}
32 }
```
### **4.3.3** データファイルのグラフ作成

 $3 \times 2$  $27$ plot "ファイル名" [オプション]

 $3:$ 

```
\frac{1}{2} \frac{1}{2} #include <math.h>
 \begin{array}{c|c}\n2 & \text{#include } < \text{math.h} \\
3 & \text{#define } \text{NX } 720\n\end{array}#define NX 720
 \frac{4}{5}5 int main ( void){
 6 FILE ∗data , ∗gp ;
 \begin{array}{c|c} 7 & \textbf{char} * \text{data_file}; \\ 8 & \textbf{int} i; \end{array}\begin{array}{c|c} 8 & \text{int} & \text{i} \\ 9 & \text{double} \end{array}double dx, x, y;
10
11 /* – – – – → – – – → //<br>
12 data_file="out .dat";
13 data = fopen (data-file,"w");
14
15 dx=4∗M_PI/NX;<br>16 for (i=0; i<=N
16 fo r ( i =0; i<=NX; i ++){
17 x=−2∗M PI+i ∗dx ;
\begin{array}{c|c} 18 & \text{y=s in (x);} \\ 19 & \text{fprint f (d)} \end{array}f p r i n t f ( data, "%f \ t%f \n", x, y );
\begin{array}{c} 20 \\ 21 \end{array}fclose (data);
22
23 /∗−−−−−− グ ラ フ の 作 成 −−−−−−−−−− ∗/
24 gp = popen ("gnuplot −persist","w");
25 fprintf(gp, "set xrange [-6.5:6.5]\n");
26 fprintf(gp, "set yrange [-1.5:1.5]\n");
27 \vert fprintf(gp, "plot \"%s\" with lines linetype 1 title \vert"sin\"\n",data_file);
28 pclose (gp);
\frac{29}{30}return 0;
31 }
```
**5** グラフの装飾

```
\mathbf set 4
```

```
1: gnuplot and gnuplot
```

```
1 \mid \text{#include } < \text{stdio.h}>2 #include <math . h>
 3 void mk_triangle_data (char ∗a, double x1, double x2, int n);
 4 void mk graph ( char ∗ f , char ∗ xlb , double x1 , double x2 ,
 5 char ∗ ylb , double y1 , double y2 ) ;
\frac{6}{7}7 /∗==========================================================∗/
8 <sup>/</sup>/∗ main function **<br>9 /<sup>*</sup>/*
 9 /∗==========================================================∗/
10 int main ( void){
11
12 double pi = 4*atan(1);13
14 | mk_triangle_data("out.txt", -2*pi, 2*pi, 1000);
15 mk graph ( " out . t x t " , "x" , −2∗pi , 2∗ pi , "y" , −3, 3 ) ;
\frac{16}{17}return 0;
18 }
19
20 /∗==========================================================∗/
21 \left/ \ast \right. make a data file \ast / \ast22 /∗==========================================================∗/
23 | void mk_triangle_data(char *a, double x1, double x2, int n){
\begin{array}{c|c} 24 & \text{double } x, dx; \\ 25 & \text{double } y1, y2 \end{array}double y1, y2, y3;
26 int i;<br>27 FILE *
       27 FILE ∗ out ;
28
29 dx = (x2−x1)/n;
30
31 out = fopen (a, "w");
\frac{32}{33}\begin{cases}\n 33 \\
 34\n \end{cases} for (i=0; i <=n; i ++){<br>
x = x1+dx * i;
\begin{array}{c|c} 34 & x = x1 + dx * i ; \\ 35 & y1 = \sin(x) ; \end{array}y1 = sin(x);36 \mid y2 = \cos(x);37 \mid y3 = \tan(x);38
39 f p r i n t f ( out , "%e \ t%e \ t%e \ t%e \ n" , x, y1, y2, y3);
40 }
41
42 fclose (out);
43 }
44
45 /∗==========================================================∗/
46 /∗ make a graph ∗/
47 /∗==========================================================∗/
48 void mk graph ( char ∗ f , char ∗ xlb , double x1 , double x2 ,
\begin{array}{c|c|c|c|c} \hline \textbf{49} & \textbf{h} & \textbf{h} & \textbf{h} \\ \hline \textbf{50} & \textbf{h} & \textbf{h} & \textbf{h} \\ \hline \end{array}50 {
\frac{51}{52}52 FILE ∗gp ;
\frac{53}{54}gp = popen("gnuplot -persist", "w");
```

```
55
56 fprintf (gp, "reset \n");
57
58 /∗ −−−−−−− s e t x g r i d −−−−−−−−−∗/
\frac{59}{60}fprintf (gp, " set grid \langle n" \rangle;
61
62 /∗ −−−−−−− s e t x a x i s −−−−−−−−−∗/
63 \over 6464 fprintf (gp, "set xtics 1\langle n" \rangle;
65 f printf (gp, "set mxtics 10\n");
66 fprintf(gp, "set xlabel \"%s\gamma \in \mathbb{R}", xlb);
\begin{array}{c|c} 67 & \text{fprint}(gp, \text{ "set nologscale x\n'}); \end{array}68 f p r i n t f ( gp , " s e t xrange[%e:%e ] \ n" , x1 , x2 ) ;
69
70 /∗ −−−−−−− s e t y a x i s −−−−−−−−−∗/
\begin{array}{c} 71 \\ 72 \end{array}72 f printf (gp, " set ytics 1\overline{\ }n");
73 f p r i n t f ( gp , " s e t my tic s 10\n" ) ;
74 f printf (gp, "set ylabel \"%s \n\cdot", ylb);
75 fprintf(gp, "set nologscale y\n");
76 f p r i n t f ( gp , " s e t yrange[%e:%e ] \ n" , y1 , y2 ) ;
77
78 /∗ −−−−−−− p l a t g r a p h s −−−−−−−−−∗/
79 \over 80fprint(f(gp, "set terminal x11\nn");81
\begin{array}{c|c|c|c|c} 82 & \text{fprintf (gp, "plot \ ``\%s'\'' using 1:2 with line }, & \text{if } 83 & \text{if } 1:3 with line }, \end{array}83 \ \sqrt{\%s} \ using 1:3 with line,
84 \"%s \" u si n g 1: 4 with l i n e \n" , f , f , f ) ;
85
86 fprintf(gp, "set terminal emf\n");
87 fprintf(gp, "set output \langle" tri.emf\langle"\ranglen");
\begin{array}{c} 88 \\ 89 \end{array}f p r i n t f (gp, " r e p l o t \n\overline{\}n");
\begin{array}{c} 90 \\ 91 \end{array}p c l o s e (gp);
92 }
```
# 付録 **A** 数学関数やコマンド

# A.1

gnuplot  $\qquad 2$ 

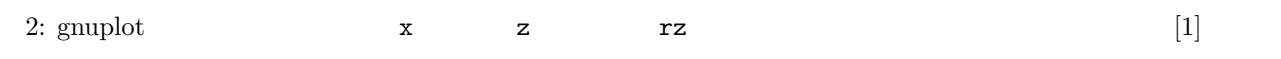

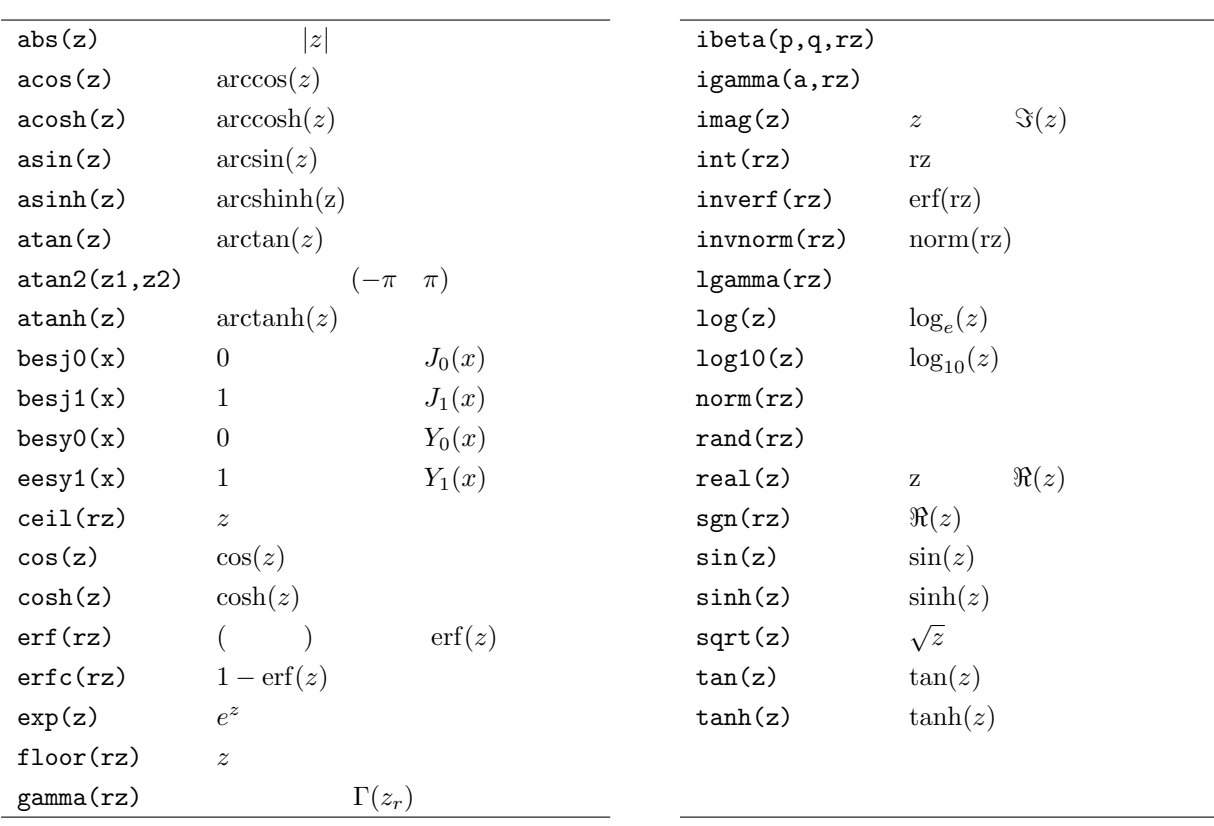

 $\overline{\text{ibeta}(p,q,rz)}$ igamma(a,rz)  $\text{invert}(\text{rz})$  erf(rz) invnorm(rz) norm(rz) lgamma(rz)<br>log(z)  $\log_e(z)$  $\log 10(z)$   $\log_{10}(z)$  $\mathtt{obsj1(x)} \qquad \qquad 1 \qquad \qquad J_1(x) \qquad \qquad \mathtt{norm(rz)}$  $sinh(z)$   $sinh(z)$  $\sqrt{z}$  $tanh(z)$   $tanh(z)$ 

# **A.2**

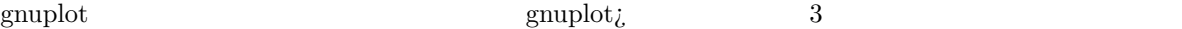

ー<br>Toad " インファイル

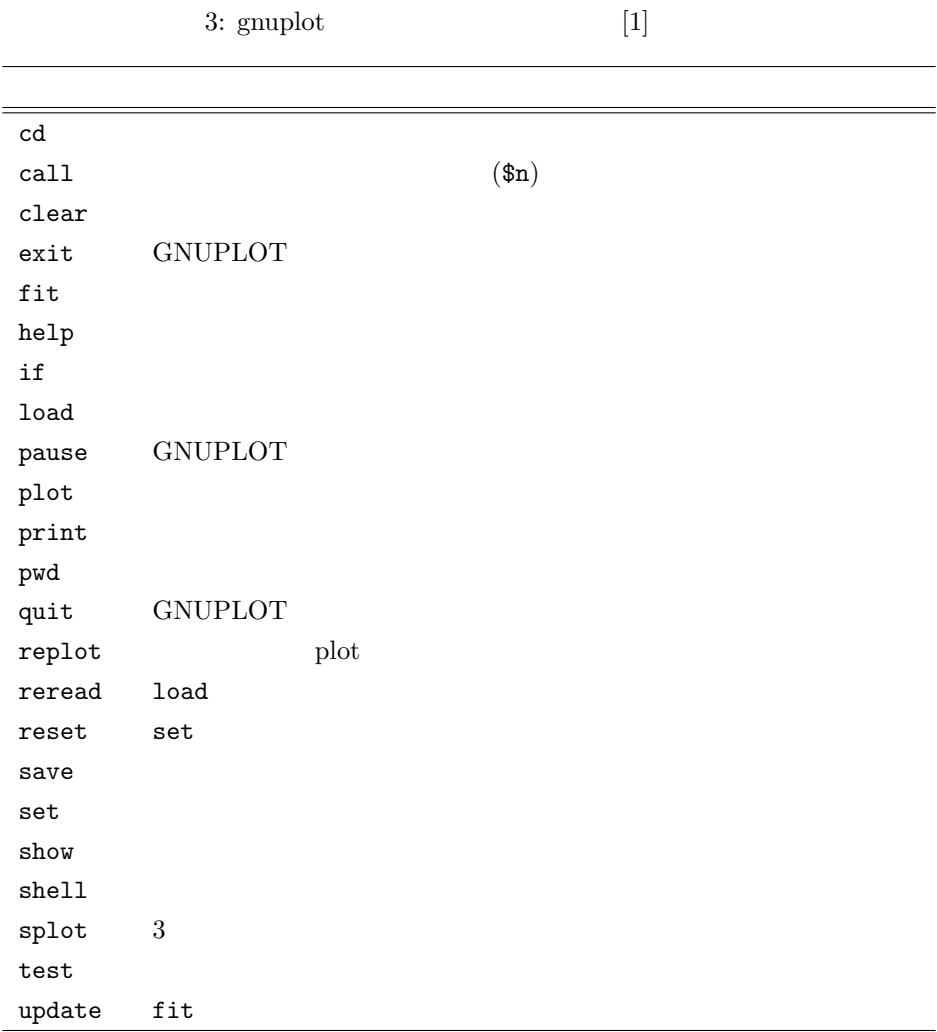

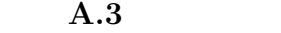

 $gnuplot$  (set)

 $\rm{set}$  set  $\rm{show\;all}$  $r$ est  $1$   $4$  the  $1$  help web  $1$ 

4: gnuplot  $[2]$ 

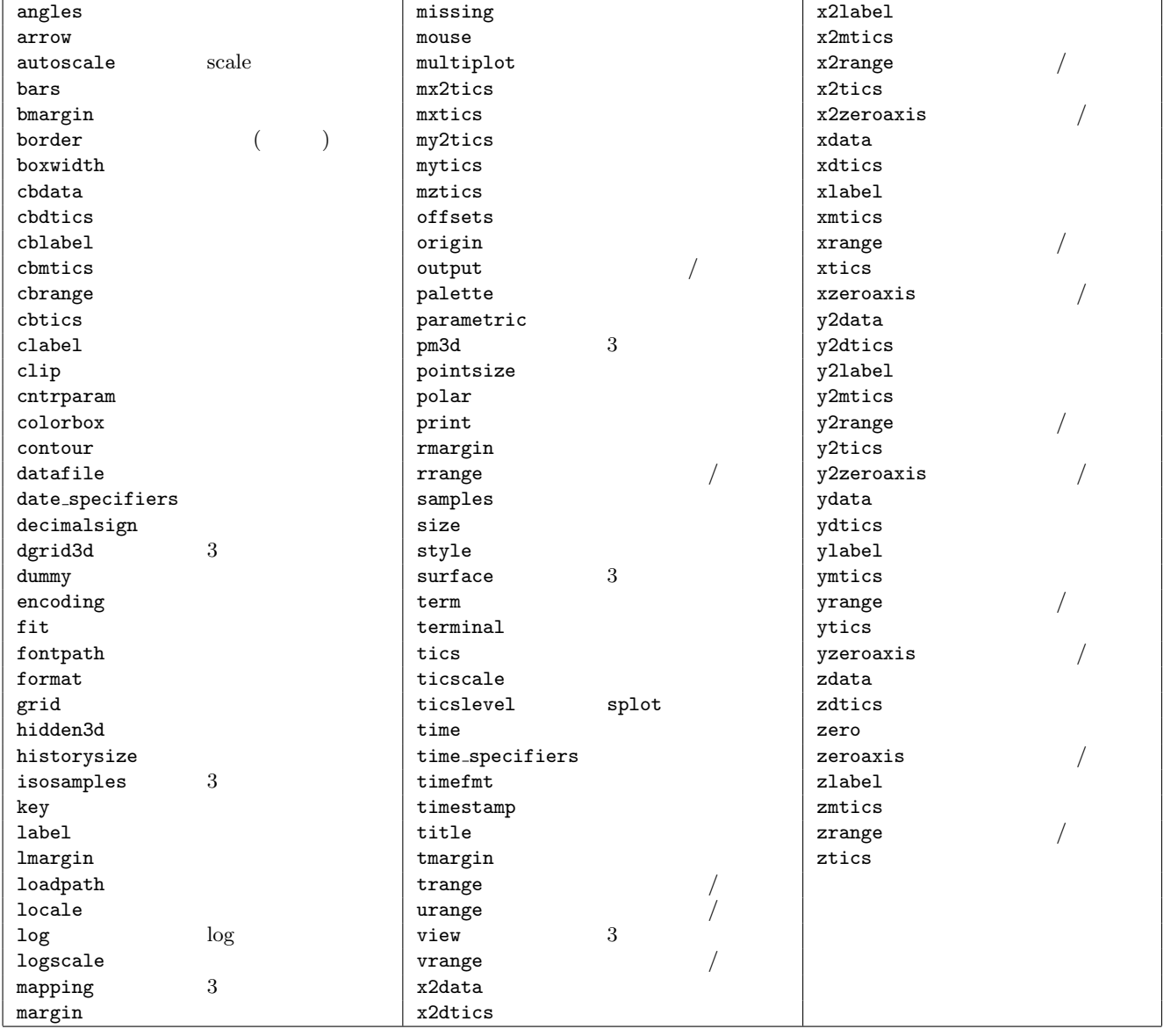

 $\epsilon$  gnuplot

```
(4)5:1 \mid \text{#include } < \text{stdio.h}>2 #include <math . h>
     3 #def ine NX 720
 4
 \begin{bmatrix} 5 \\ 6 \end{bmatrix} int main(void){
 \begin{array}{c|c} 6 & \text{FILE} * \text{gp}; \\ 7 & \text{int} i; \end{array}int i:
 8 double dx, x [NX+1], y1 [NX+1], y2 [NX+1], y3 [NX+1];
 9
10 /∗ −−−− デ ー タ 作 成 −−−− ∗/
\begin{array}{c|c} 11 & \text{d}x = 4 * M_P I/NX; \\ 12 & \text{for } (i = 0: i < N) \end{array}\begin{array}{c|c} 12 & \textbf{for} \ ( \ i = 0; \ \ i < = NX; \ \ i++) \{13 & x \ [ \ i ] = -2 * M_P I + i * dx ; \end{array}13 x [ i ]=−2∗M_PI+i ∗dx;<br>
14 y1 [ i ] = sin ( x [ i ]);
            y1[i] = \sin(x[i]);\begin{array}{c|c} 15 & y2[i]=\cos(x[i]); \\ 16 & y3[i]=\tan(x[i]); \end{array}y3[i]=\tan(x[i]');17 }
\begin{array}{c} 18 \\ 19 \end{array}19 / → −−−− ∗/
20 gp = popen("gnuplot -persist","w");
21 | fprintf(gp, "set xrange [-6.5:6.5]\n");
22 fprintf(gp, "set yrange [-1.5:1.5]\n");
23 fprintf(gp, "plot '-' with lines linetype 1 title \langle"sin\rangle", \rangle24 | \cdot ' −' with lines linetype 2 title \langle" cos \rangle", \langle25 | \cdot - ' with lines linetype 3 title \langle" tan\langle" \rangle" );
\frac{26}{27}27 / /∗ −−−− (sin) −−−− ∗/
28 fo r ( i =0; i<=NX; i ++){
\begin{array}{c} 29 \\ 30 \end{array} f printf (gp, "%f\t%f\n", x[i], y1[i]);
30 }
         fprintf (gp, "e \n\rightharpoonup n");
\frac{32}{33}33 /∗ −−−− 2 番 目 の デ ー タ ( cos ) の 書 き 込 み −−−− ∗/
34 fo r ( i =0; i<=NX; i ++){
35 \left| \int f \text{print}(g p, \sqrt[m]{f} \cdot f \cdot x[i], y^2[i] \right);36 }
         f p r i n t f (gp, " e \n\rightharpoonup n");
38
39 / \longleftarrow −−−− 3 (tan) ----- */<br>40 for (i=0; i<=NX; i++){
f(x) = \n\begin{cases}\n\text{for } (i = 0; i < \text{NX}; i++)\{i \text{if } (i = 0, i \text{Nf}) \text{if } (i = 0, i \text{Nf})\n\end{cases}f \text{print}(gp, \sqrt[m]{6f \cdot h}, x[i], y3[i]),42 }
         f p r i n t f (gp, "e \n\rightharpoonup n");
44
45 pclose (gp);
46
47 return 0 ;
48 }
```
 $e'$ 

付録 **B** 複数のプロットデータが配列に格納されている場合

# **C** Windows

# $C.1$

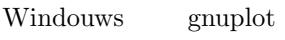

• *•* **vgnuplot**  $\bullet \hspace{0.1cm}$  wgnuplot

UNIX

# $C.2$

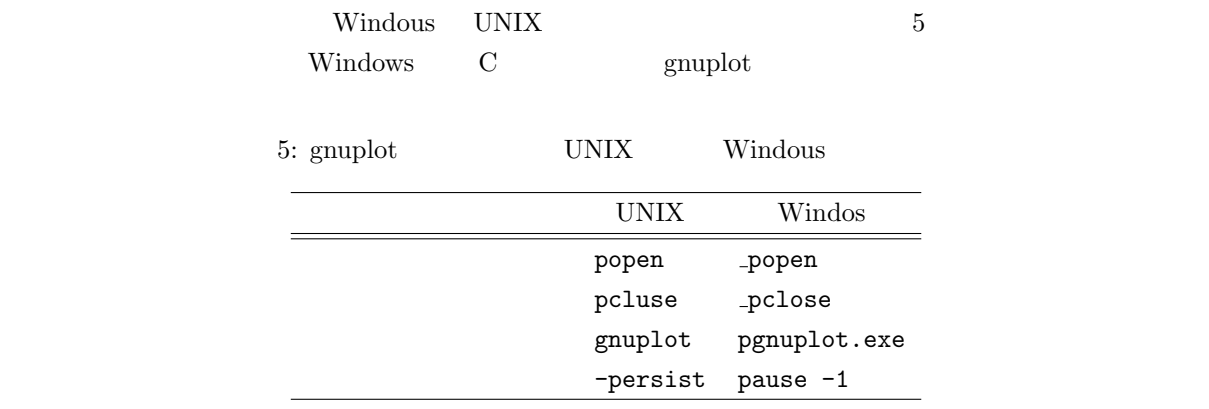

[1] Gnuplot reference. http://plum.nak.nw.kanagawa-it.ac.jp/docs/LaTeX/Gnuplot-Reference/.

[2] http://t16web.lanl.gov/Kawano/gnuplot/set.html.